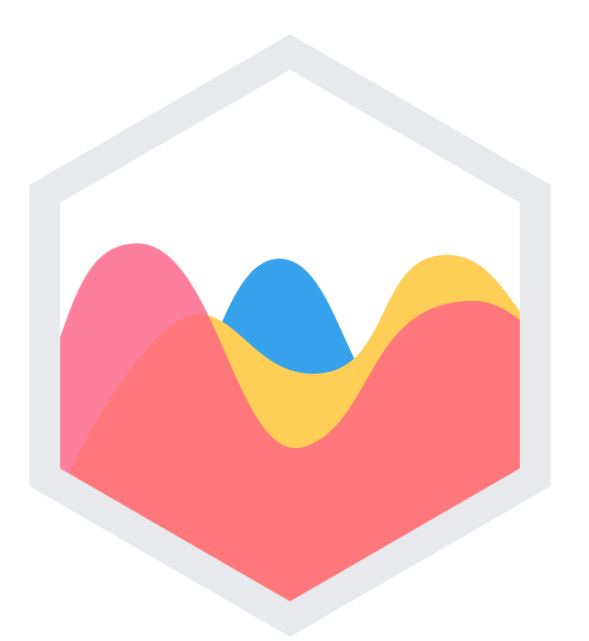

# Data Visualization With Chart.js

Alireza Mohammadi

Fall 2017

#### Introduction To Data Visualization

- You can tell powerful stories with data.
- If your website or application is **data-intensive**, then you will need to find a way to **make that data easy to visualize**.
- Humans, after all, are not wonderful at understanding long lists of raw numbers.
- Charts and graphs can make **complicated statistical relationships obvious** and intuitive.
- Using charts when it's beneficial, will make your website **easier to understand** and visually more appealing.

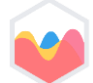

# Why Chart.js

- It can be learned and leveraged **quickly**.
- It's designed with **simplicity** in mind, yet is extremely **customizable**.
- Chart.js is one of the **quickest** and **easiest** libraries to learn that **doesn't** heavily **limit** your options.

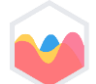

# Why Chart.js (Cont.)

- It comes with **eight different chart types** that will cover almost all of your data visualization needs.
- Chart.js is **actively** maintained to a **high standard** by the **open source community**.
- Chart.js provides **responsive** charts that displayed correctly in any **device** with any **display size** and resolution.

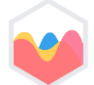

## What you'll need

- Basic knowledge from **HTML**, **CSS** & **JavaScript**.
- A text editor like **Atom**, **Visual Studio Code** or even window **notepad**.
- Some experience in **web API** and **JS** will help you grasp the nuances of what's going on.

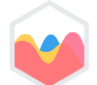

# Example 1: Bar Chart (Vertical)

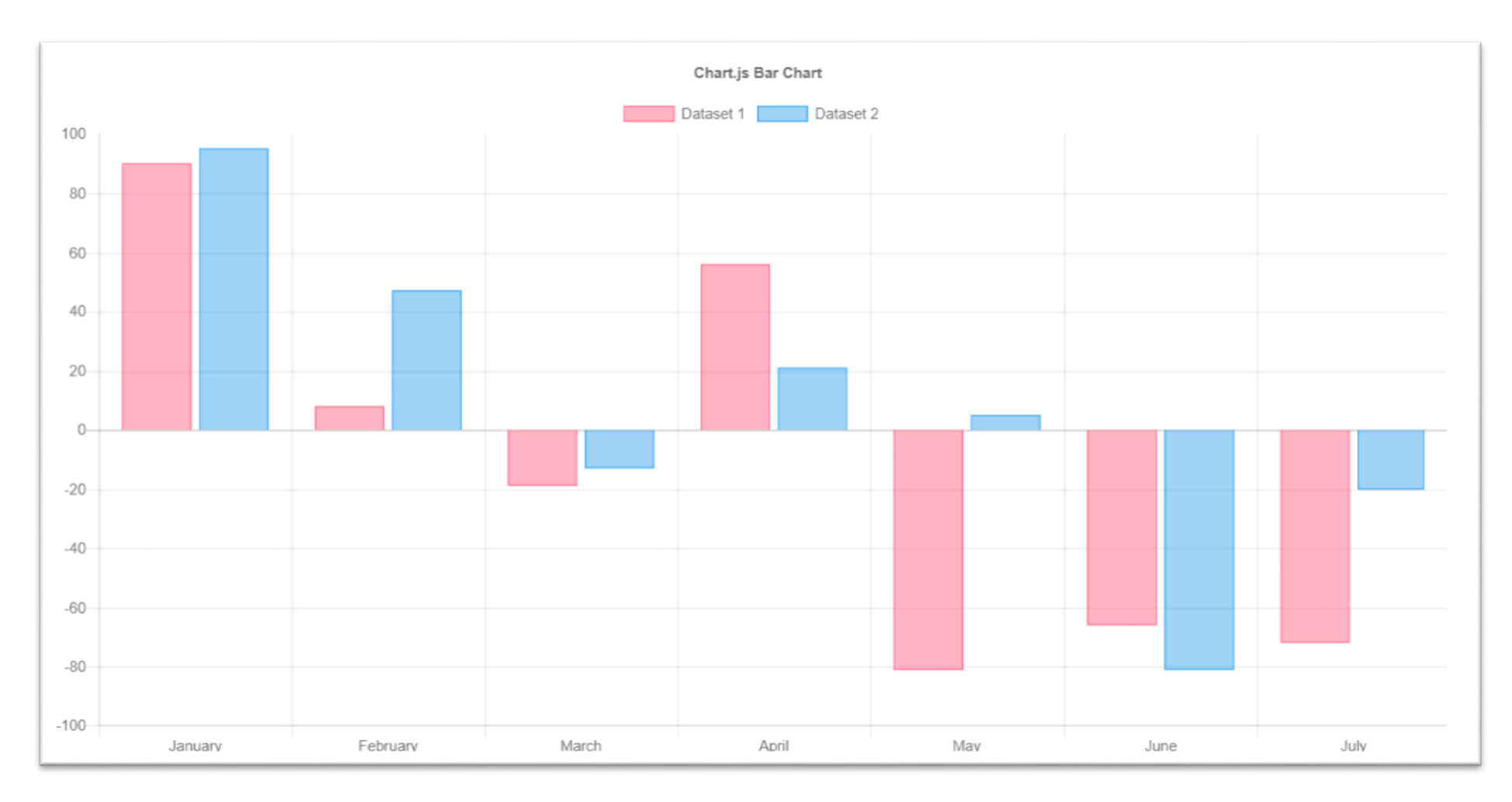

# Example 2: Line Chart (Basic)

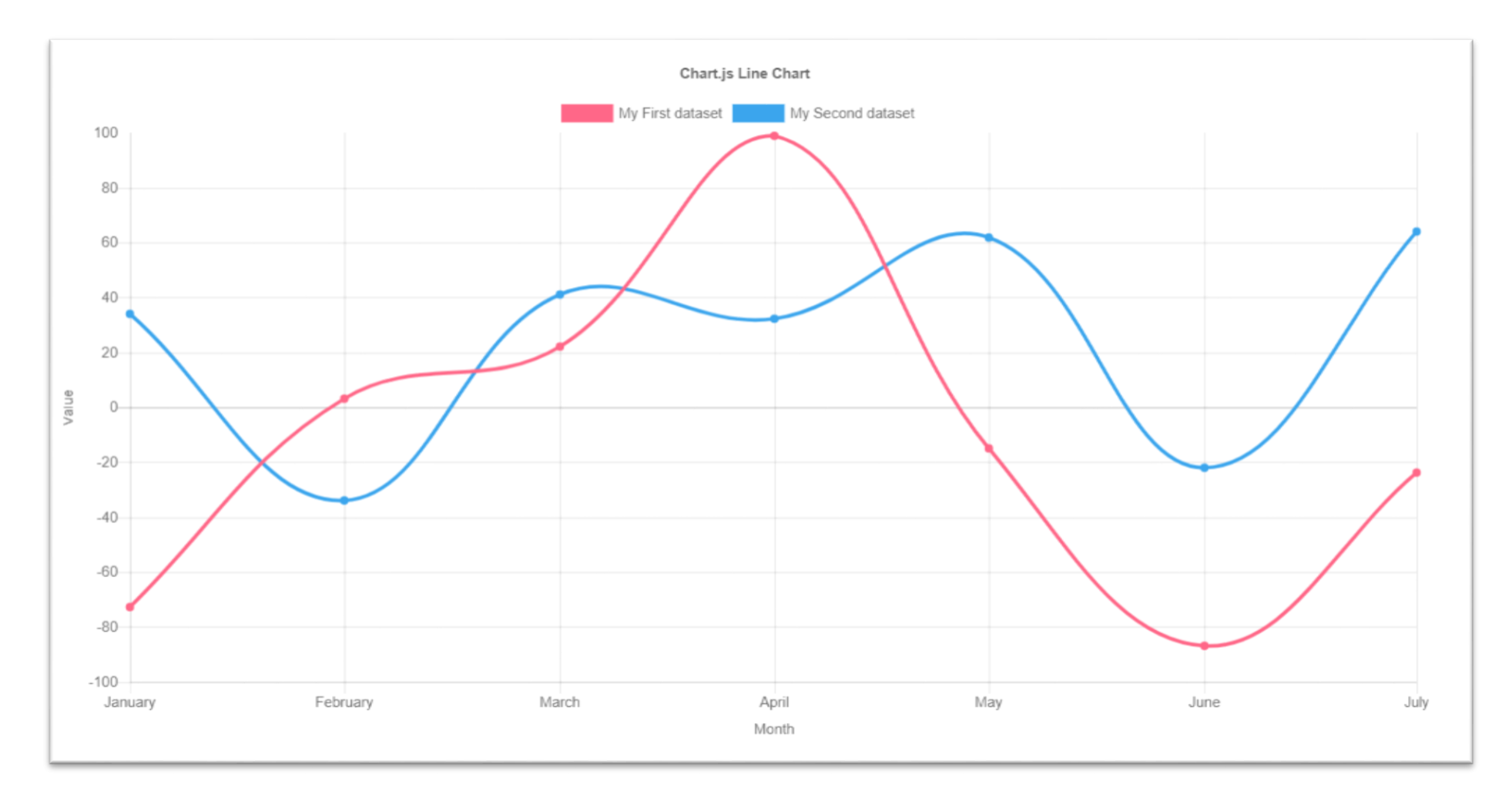

# Example 3: Area Chart (Radar)

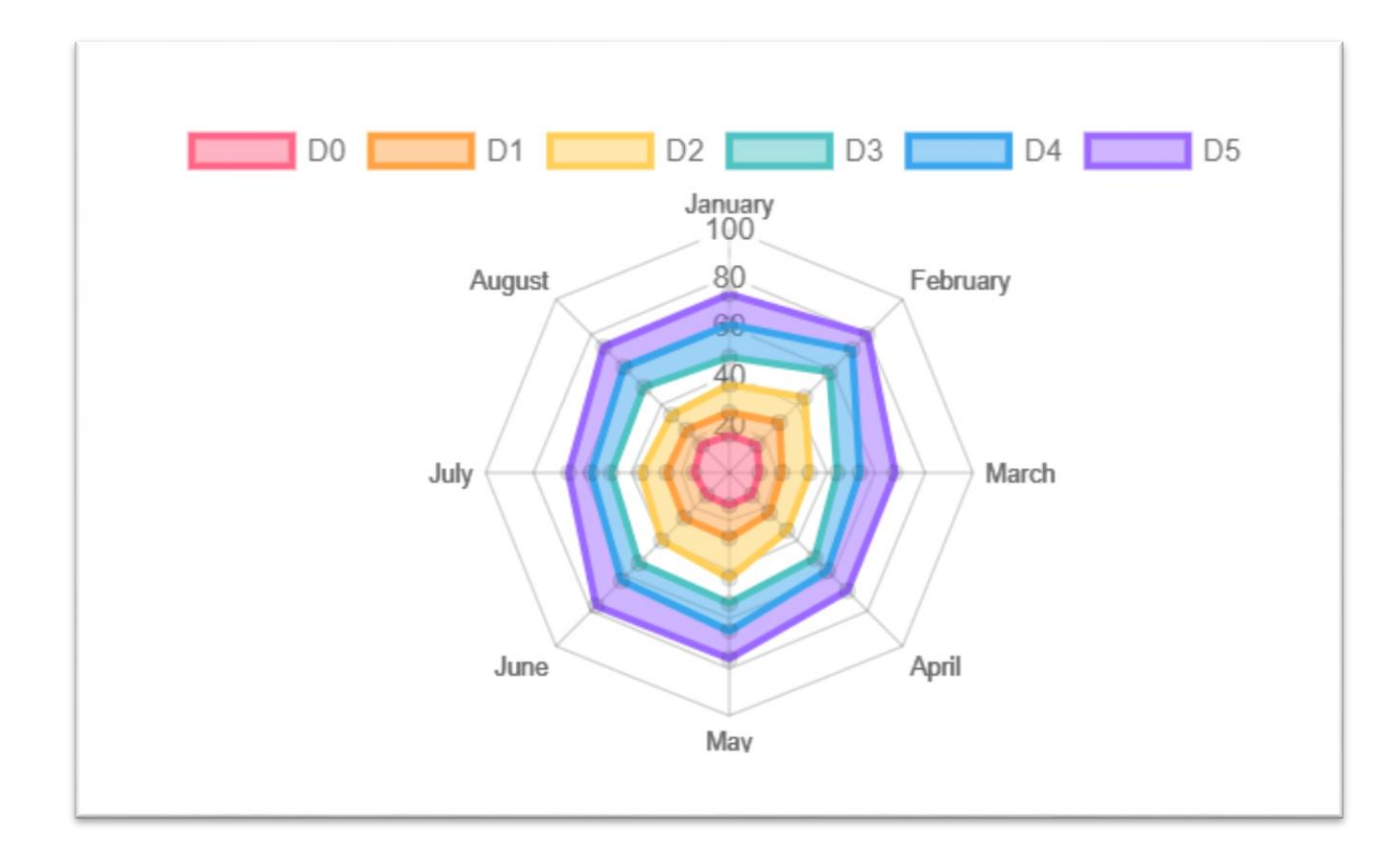

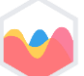

## Example 4: Area Chart (Boundaries)

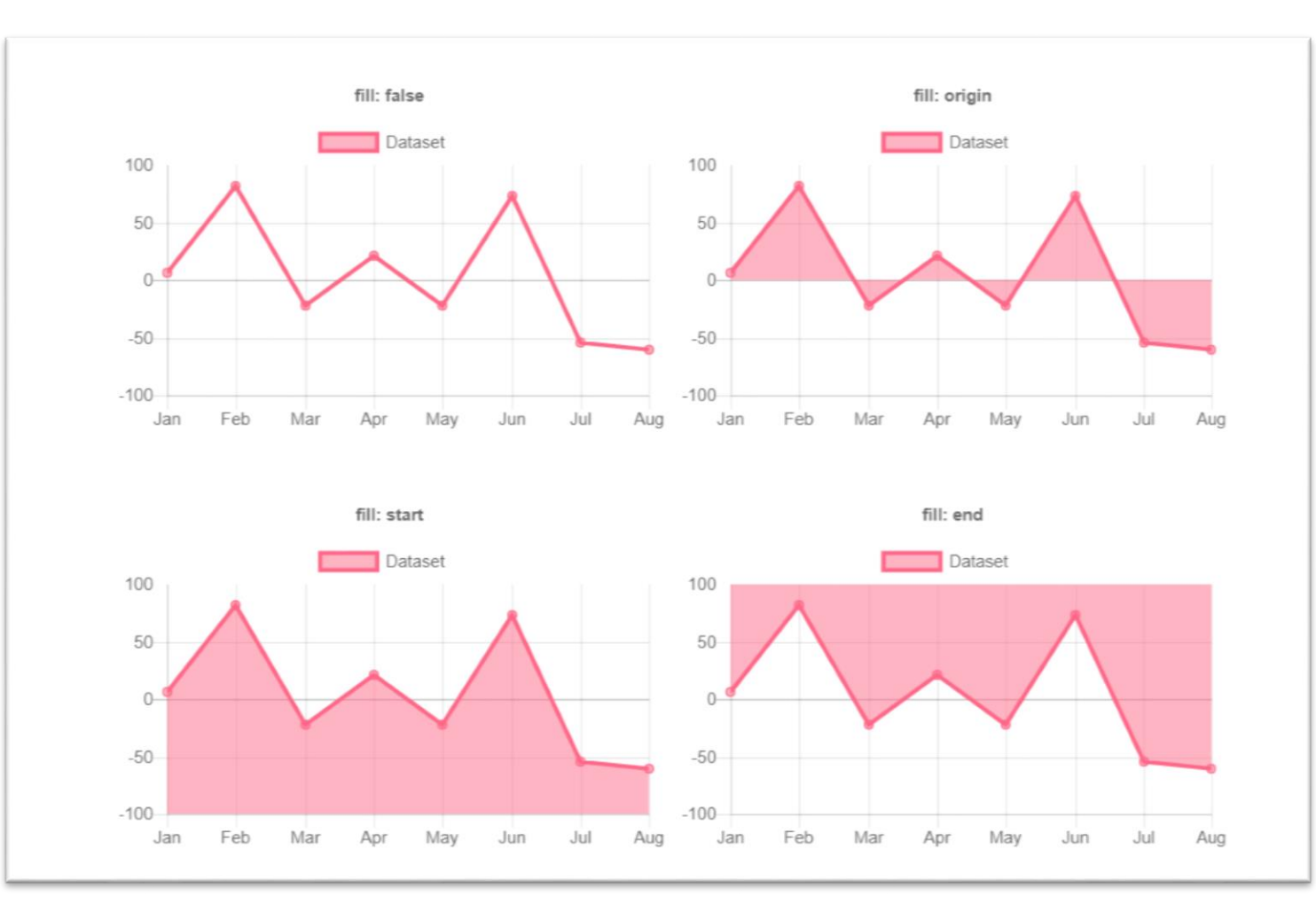

Chart.js Presentation 9

#### Example 5: Pie Chart

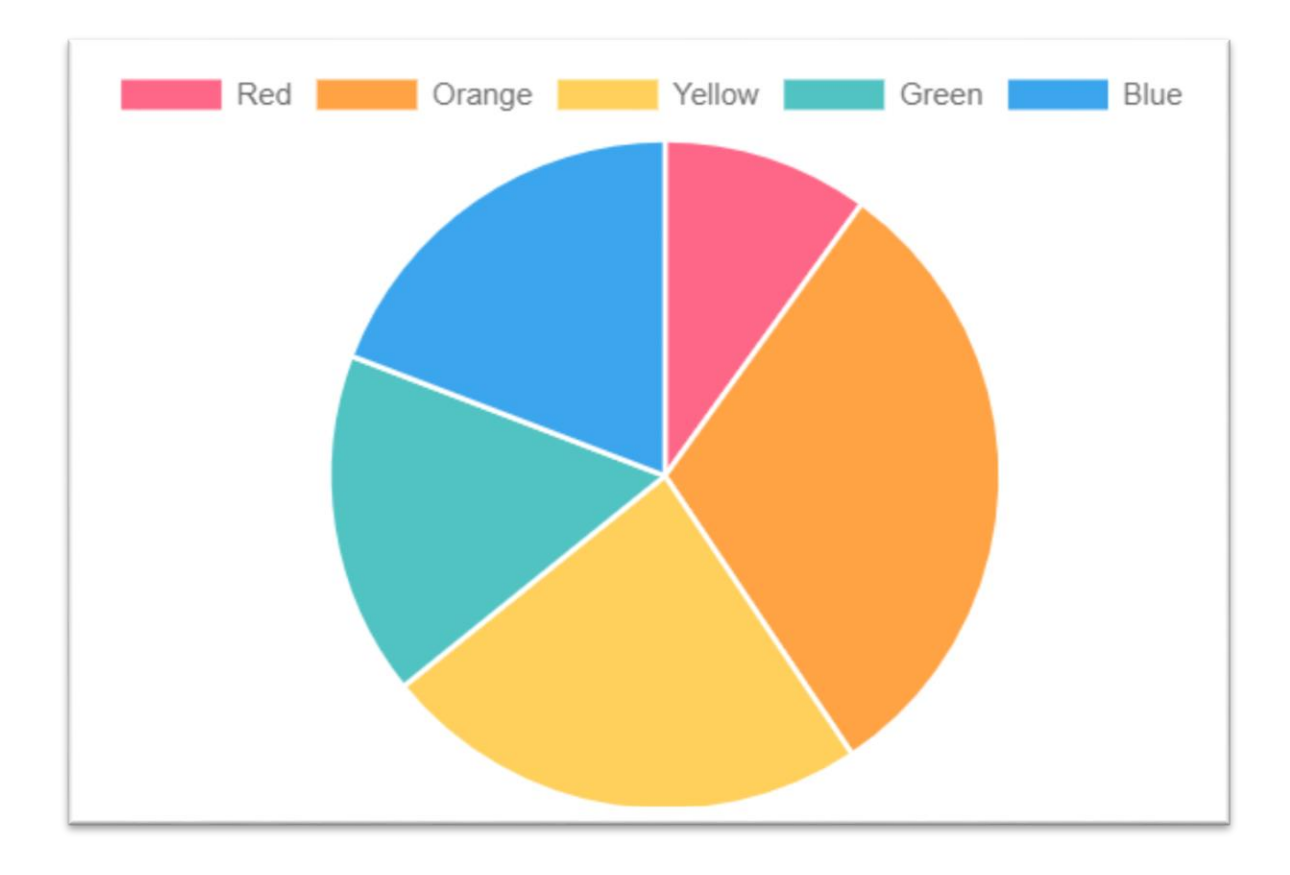

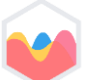

# Example 6: Scatter Chart

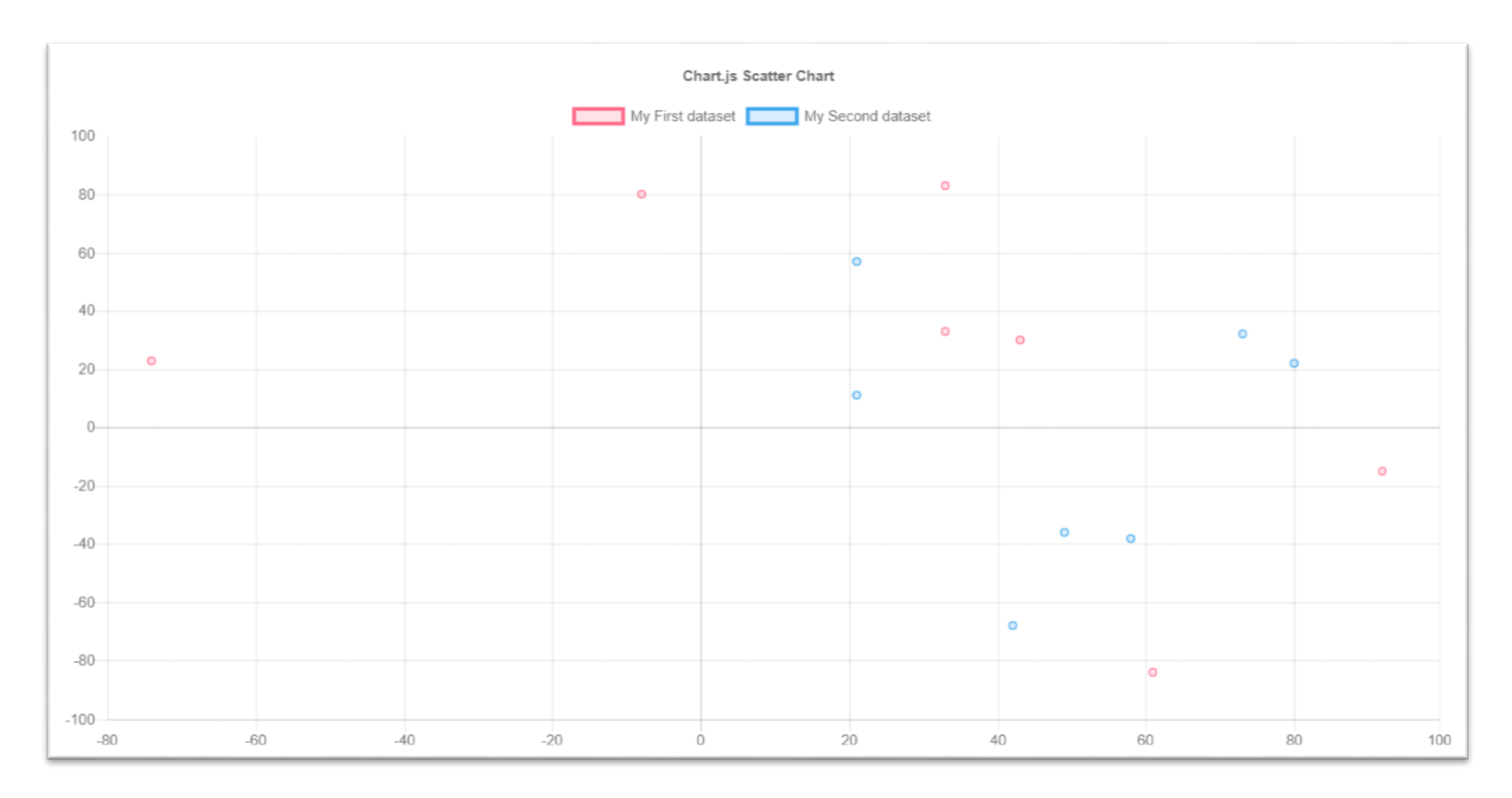

## Installing Chart.js

- Installing using a **package manager** like **bower** as bellow:
	- 1. Create a bower project in console or terminal with bower init command.
	- Download and install Chart.js with bower install --save chart.js command.
	- 3. Create an empty.html file and link.css and.js files to it.
- You can download source from [GitHub](https://github.com/chartjs/Chart.js) and link required files in your project.
- You can also use [CDN](https://cdnjs.com/libraries/Chart.js) and link files into your project without saving them.

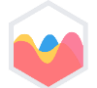

### Steps To Draw A Chart

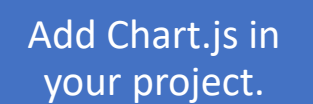

Define **where** on your page to draw the graph.

Supply Chart.js with **data**, **labels**, and **other options**.

Define **what type of graph** you want to draw.

Add **graphical styles** to your graph.

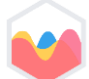

#### Step 1: Add Chart.js

- Create an empty. html file, . js file and . css file if needed and link them in your . html page.
- If you don't want to use CDN, install Chart.js using one of the methods described in previews slides.
- Link chart.js (or chart.min.js) file in your html page like below:

<script src="[route prefix]/chart.min.js"></script>

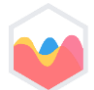

•

# Step 2: Prepare a place in your HTML to render the chart

- The last thing we need to prepare before we can start visualizing our data is to define an area in our HTML where we want to draw the graph.
- For Chart. js you do this by adding a canvas element, and setting width and height to define the proportions of your graph.

<canvas id="myChart" width="1600" height="900"></canvas>

• Notice that we've added an id (myChart) to the canvas element that we can later use to reference our designated graph element in JavaScript or CSS.

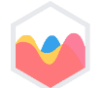

#### Step 3: Prepare the data

• Here's the **raw data** that we'll be using:

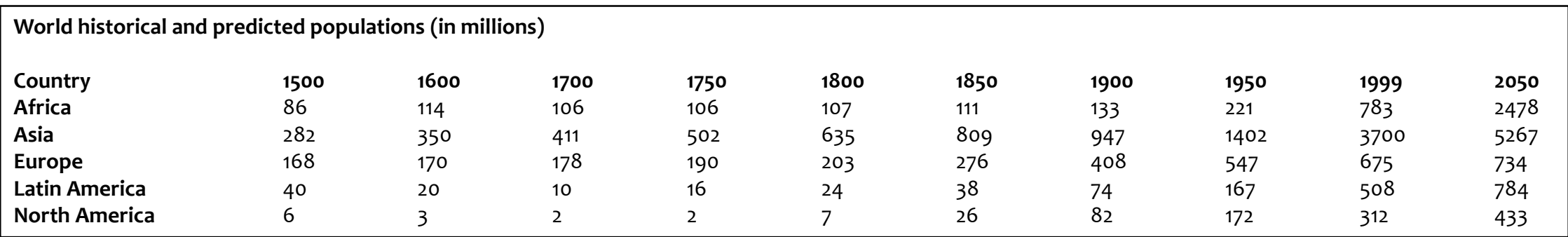

## Step 3: Prepare the data (Cont.)

- Chart.js expects the data to be passed in the **form of a set of arrays**.
- The table in previous slide, reformatted to arrays, looks like so:

```
// Our labels along the x-axis
var years = [1500, 1600, 1700, 1750, 1800, 1850, 1900, 1950, 1999, 2050];
// For drawing the lines
var africa = [86, 114, 106, 106, 107, 111, 133, 221, 783, 2478];
var asia = [282, 350, 411, 502, 635, 809, 947, 1402, 3700, 5267];
var europe = [168, 170, 178, 190, 203, 276, 408, 547, 675, 734];
var latinAmerica = [40, 20, 10, 16, 24, 38, 74, 167, 508, 784];
var northAmerica = [6, 3, 2, 2, 7, 26, 82, 172, 312, 433];
```
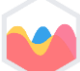

#### Step 4: Draw a line!

- All we need to do is **define what graph we want to draw**, and pass in the data that we want to visualize.
- Let's start by drawing one single line to see if we can get it to work:

```
var ctx = document.getElementById("myChart");
var myChart = new Chart(ctx, {
    type: 'line'
,
    data: {
        labels: years,
        datasets: [
             {
                 data: africa
             }
        ]
    }
});
```
## Step 4: Draw a line! (Cont.)

- What's happening in this bit of code?
- First, we locate the canvas element that we added earlier to our index.html file (notice "myChart"):

var ctx = document.getElementById("myChart");

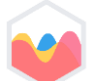

## Step 4: Draw a line! (Cont.)

- Then, using that canvas element, we create a line chart (type: 'line'), and pass along some of our data.
- labels: years sets our array of years (that we created earlier) for the labels along the x-axis, and data: africa uses our africa variable to draw the line.
- You may have noticed that our line is missing a label (it says *undefined* at the top of the graph), and it's not very colorful. Boo! Let's make it!

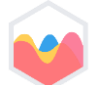

## Step 5: Style the line

• Start out by giving our first line a name. After data: africa, add a comma (hey! I'm serious about the comma (remember the comma!), miss it and everything breaks), create a new row, and add label: "Africa":

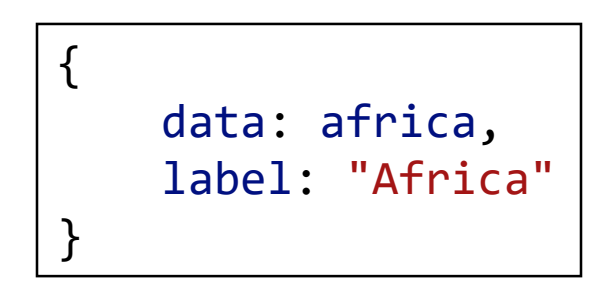

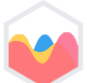

# Step 5: Style the line (Cont.)

• To set the border color and remove the big gray area below the graph, add another comma after label: "Africa" and add these two lines:

> borderColor: "#3e95cd", fill: false

• refresh and you should see a blue line named Africa!

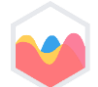

## Step 6: Add the rest of the data

• All we need to do now is copy the code for Africa and paste it another four times, adding a comma after every }.

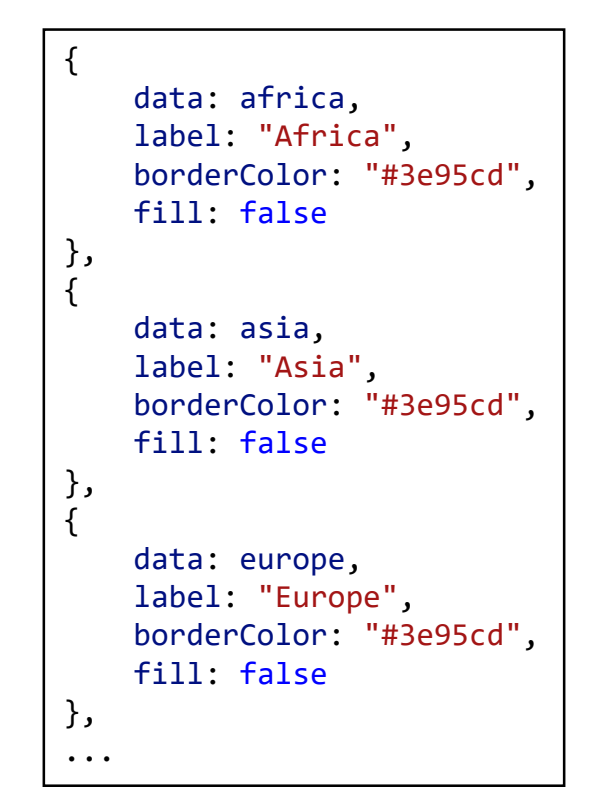

## **Thank You!**

Chart.js Presentation